## **Windows 10 und FormOffice**

Unter Windows 10 wird standardmäßig der neue Browser "Edge" gestartet. Der Browser "Edge" unterstützt momentan noch keine plugins wie z.B. den "Adobe-Reader". Die plugin-Unterstützung soll Ende des Jahres wieder vorhanden sein.

Browser wie Mozilla Firefox, Chrome usw. funktionieren wie gehabt unter Windows 10.

Der alte "Internet-Explorer" mit Adobe-Reader-Unterstützung ist auch weiterhin unter "Windows 10" enthalten. Dieser kann folgendermaßen wieder aktiviert werden:

Möglichkeit 1:

- Im Startmenü unter **Alle Apps** oder im
- **Ordner Windows Zubehör**

Hier reicht ein Rechtsklick auf das Icon vom Internet Explorer und man kann die Verknüpfung an das Startmenü oder die Taskleiste anheften.

## Möglichkeit 2:

Oder man tippt ganz einfach "Internet Explorer" in die Suche der Taskleiste ein und startet den Internet Explorer.

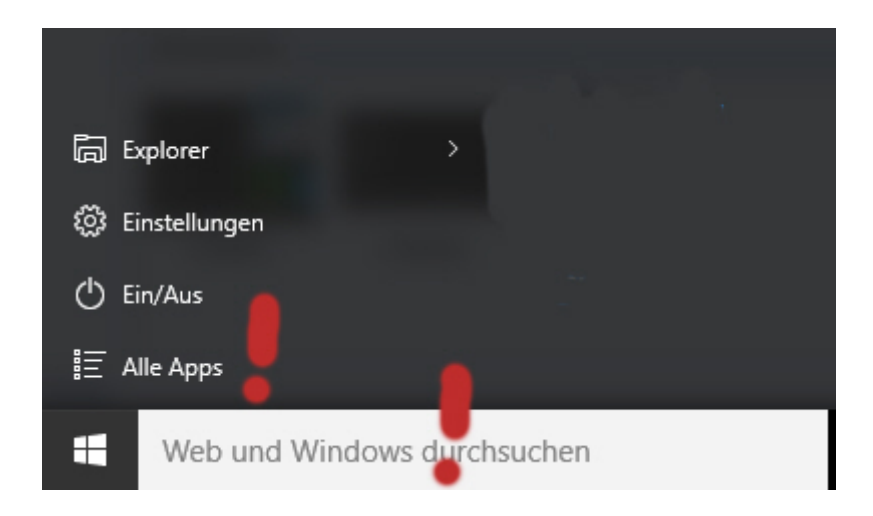

Sie finden den "Internet-Explorer" z.B. unter "Alle Apps" oder durch Eingabe von "Internet Explorer" (ohne Hochkommas) in der Suchleiste.